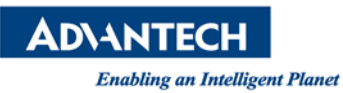

# **Advantech AE Technical Share Document**

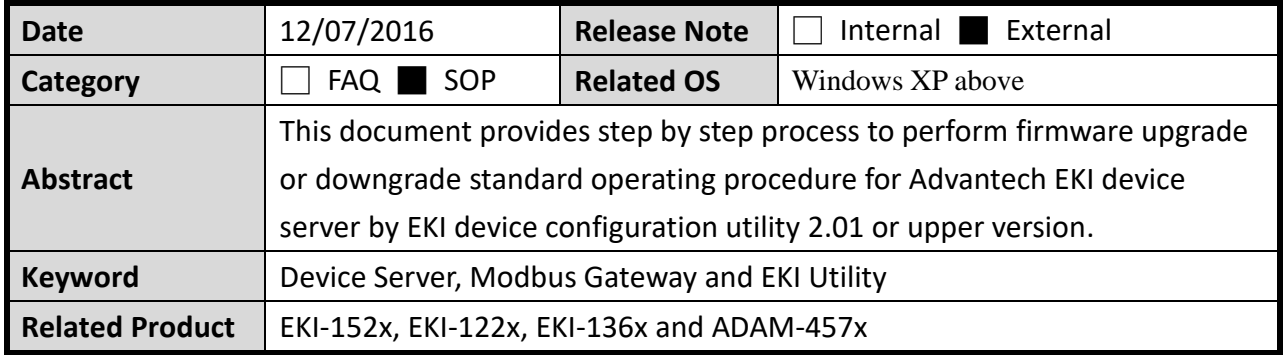

#### **Problem Description:**

In order for our customer to have better experience using our device server, Advantech will update product firmware periodically. Please update the firmware when we publish them on our website.

## **Brief Solution - Step by Step:**

Check items:

1. Check with Advantech technical support on suitable version of firmware before

perform any firmware change.

- 2. Always perform device configuration backup before firmware upgrade.
- 3. If the device is locked, always unlock the device before firmware upgrade.
- 4. Do not power off the device during firmware upgrade.
- 5. Always perform "Restore to Factory Default settings" after firmware upgrade/downgrade.

## **Topology:**

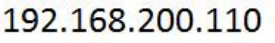

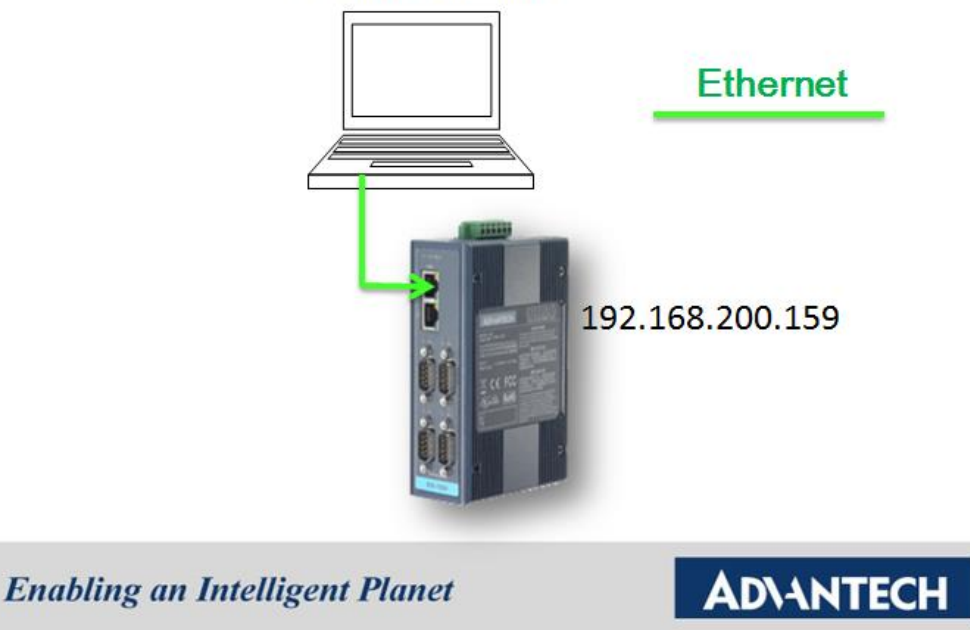

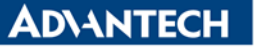

**Step 1**: Using *EKI Utility* to discover device server

Using *Advantech EKI Device Configuration Utility* to scan the attached devices.

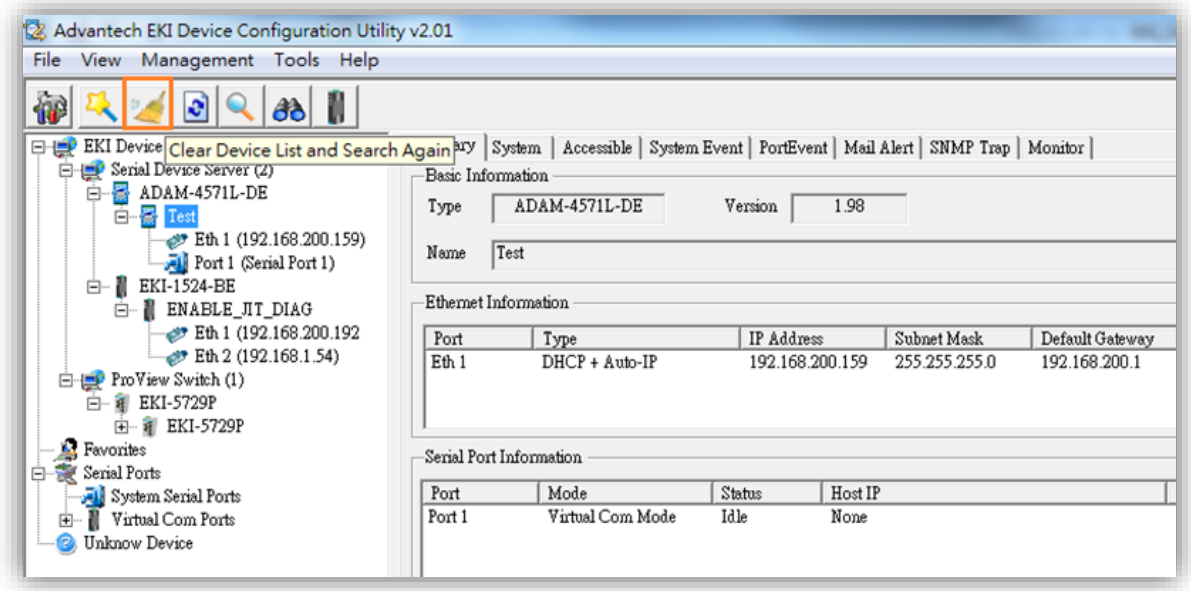

**Step 2**: Check existing firmware version

Left click the EKI device, and double check firmware version of EKI device in *Advantech EKI Device Configuration Utility 2.01*.

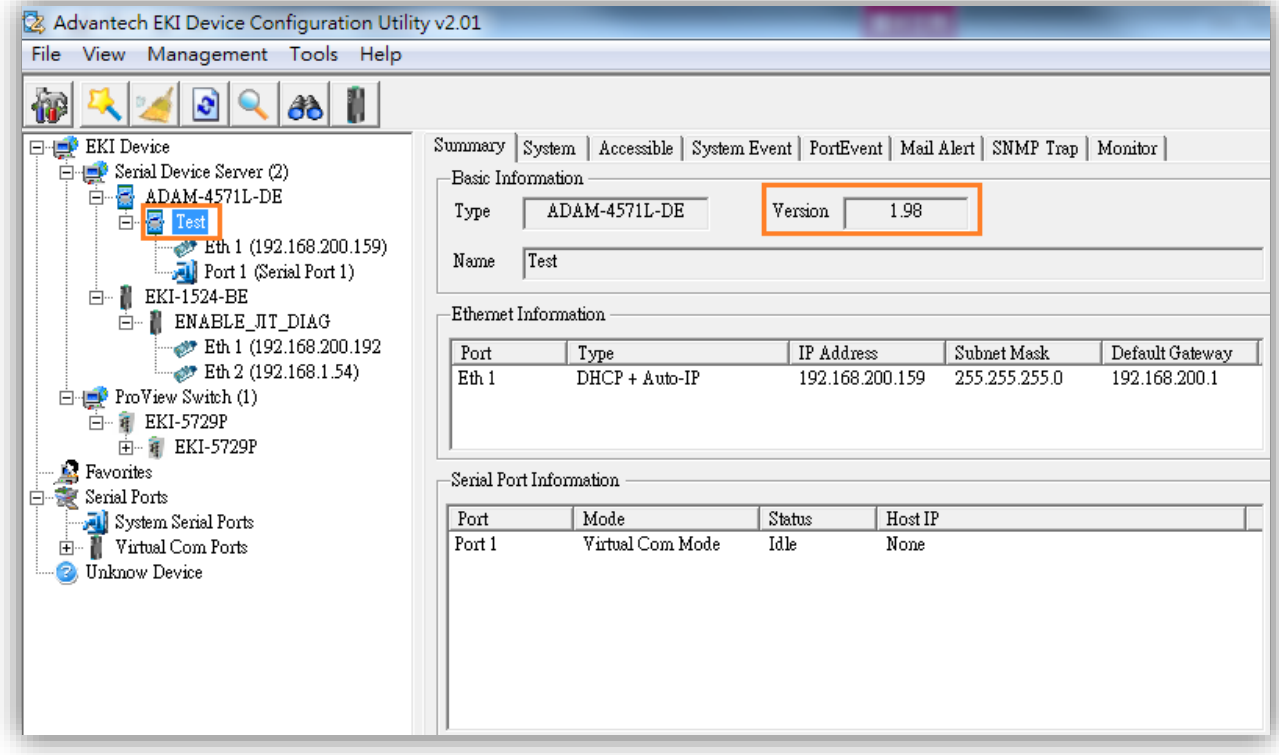

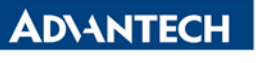

**Step 3**: Make sure the device IP is under the same subnet as the PC

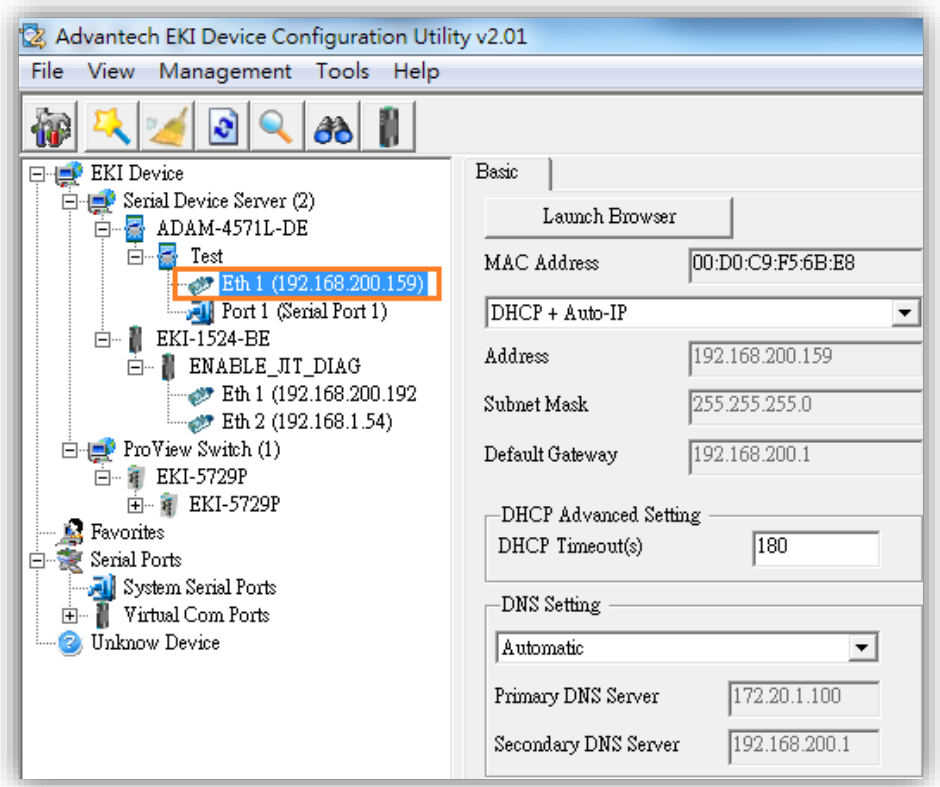

**Step 4**: Perform Device configuration backup by using "**Export Serial Port Setting**"

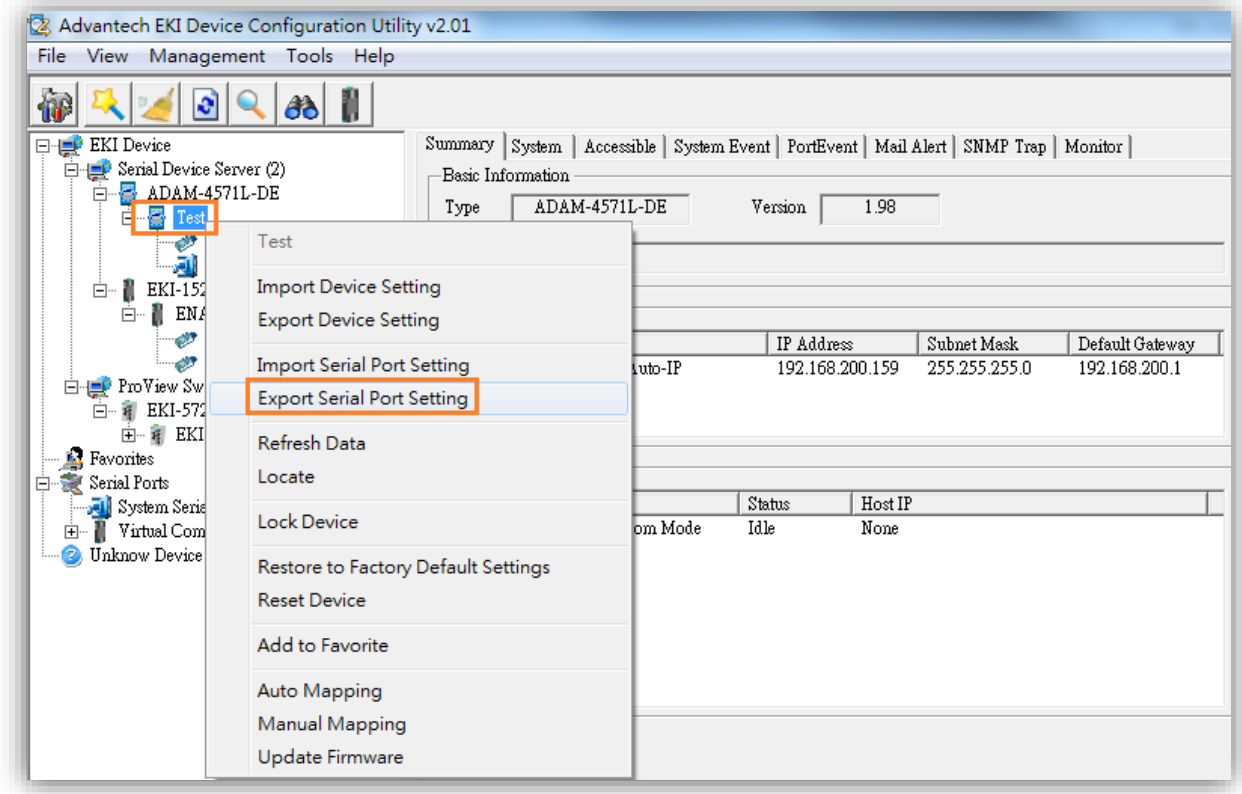

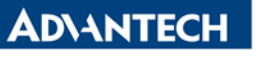

**Step 5**: Upgrade/Downgrade firmware by right click the EKI device.

Right click the EKI device, and tap "**Update Firmware**"

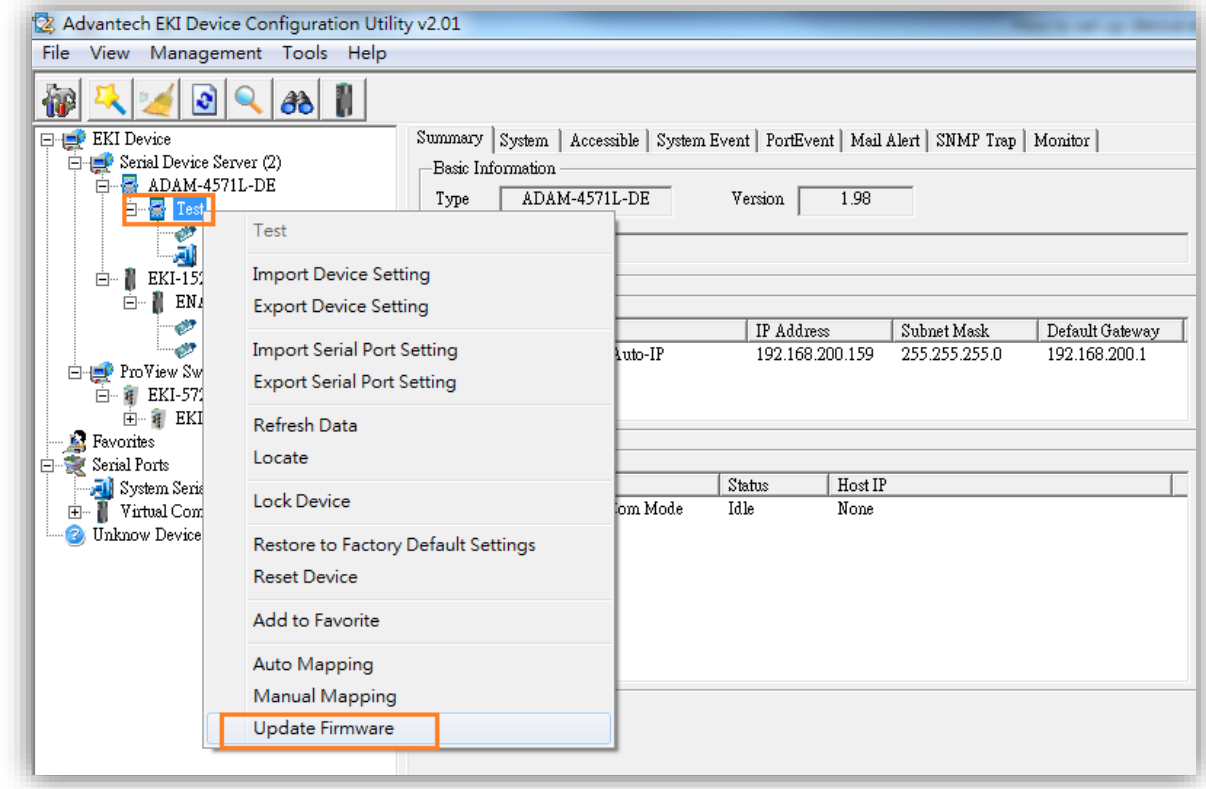

**Step 6**: Select the firmware from local PC and click on "**Open**". When firmware upgrade, please do nothing and wait for firmware upgrade/downgrade process complete.

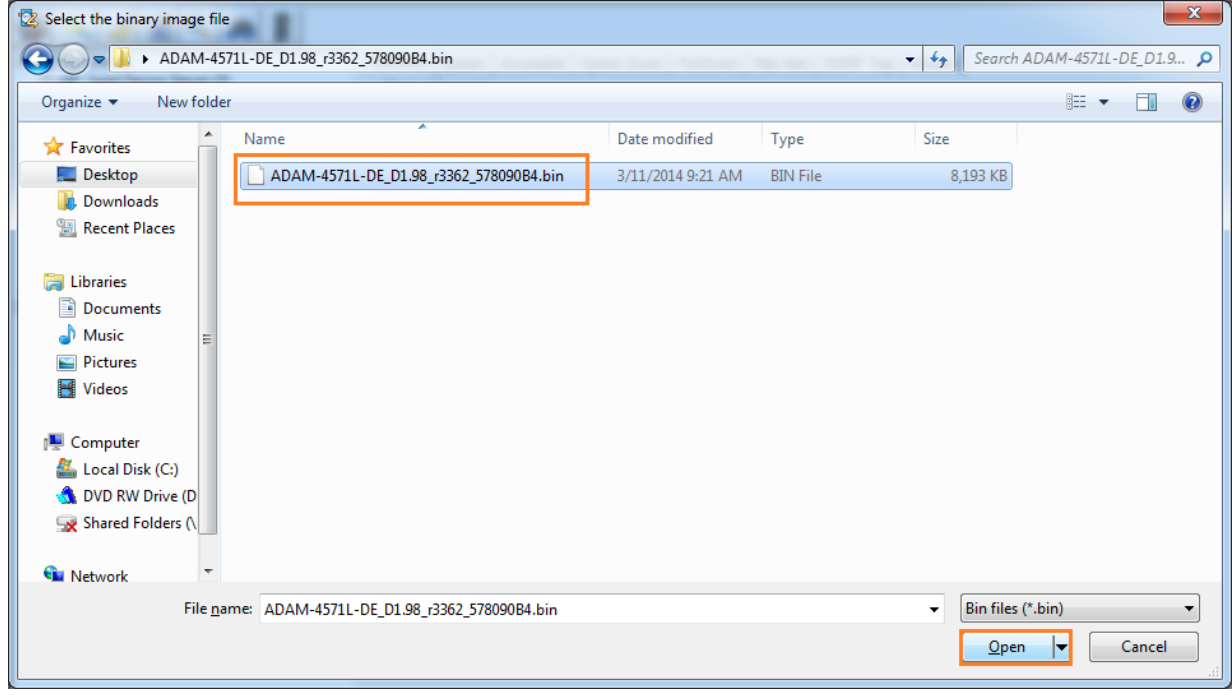

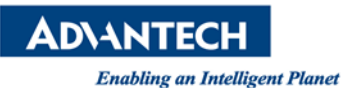

If you are doing downgrade to the older version of firmware, a warning message below will show up. Click on "**Yes**" to confirm the downgrade firmware.

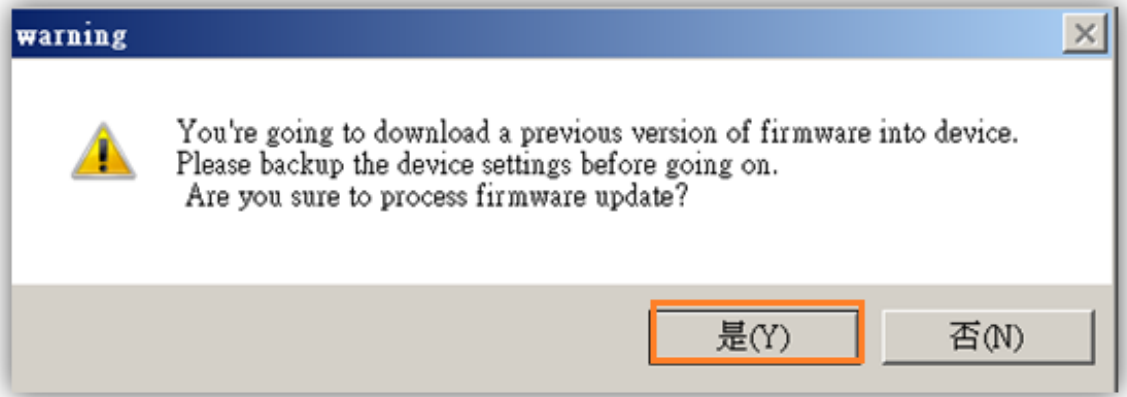

A firmware update window will pop up. Please wait for it to finish.

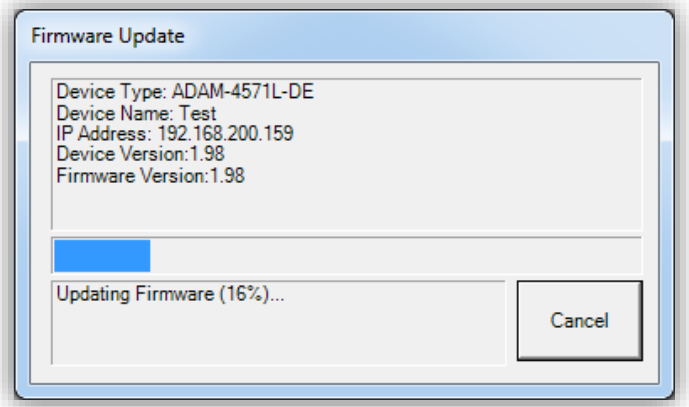

Once finished, click on "**Ok**" and the device will reboot automatically.

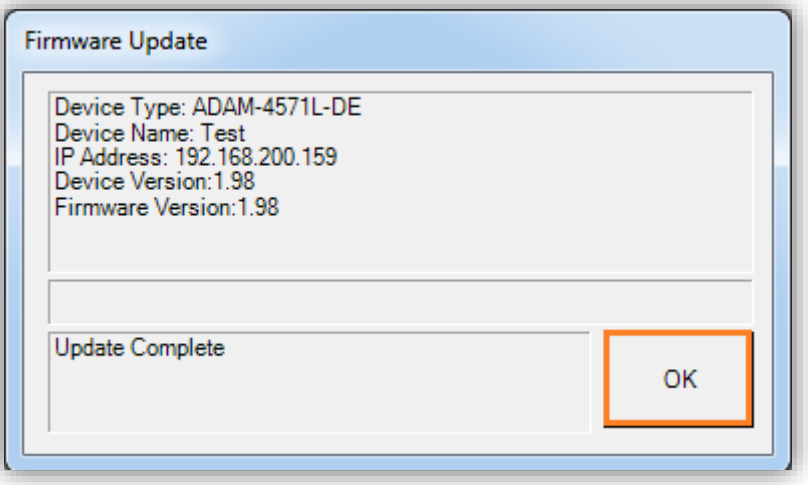

**\*Notes: Do not power off or do anything at this step until the EKI reboot complete.**

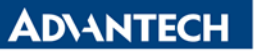

**Step 7**: Always perform "**Restore to Factory Default settings**" after firmware

upgrade/downgrade.

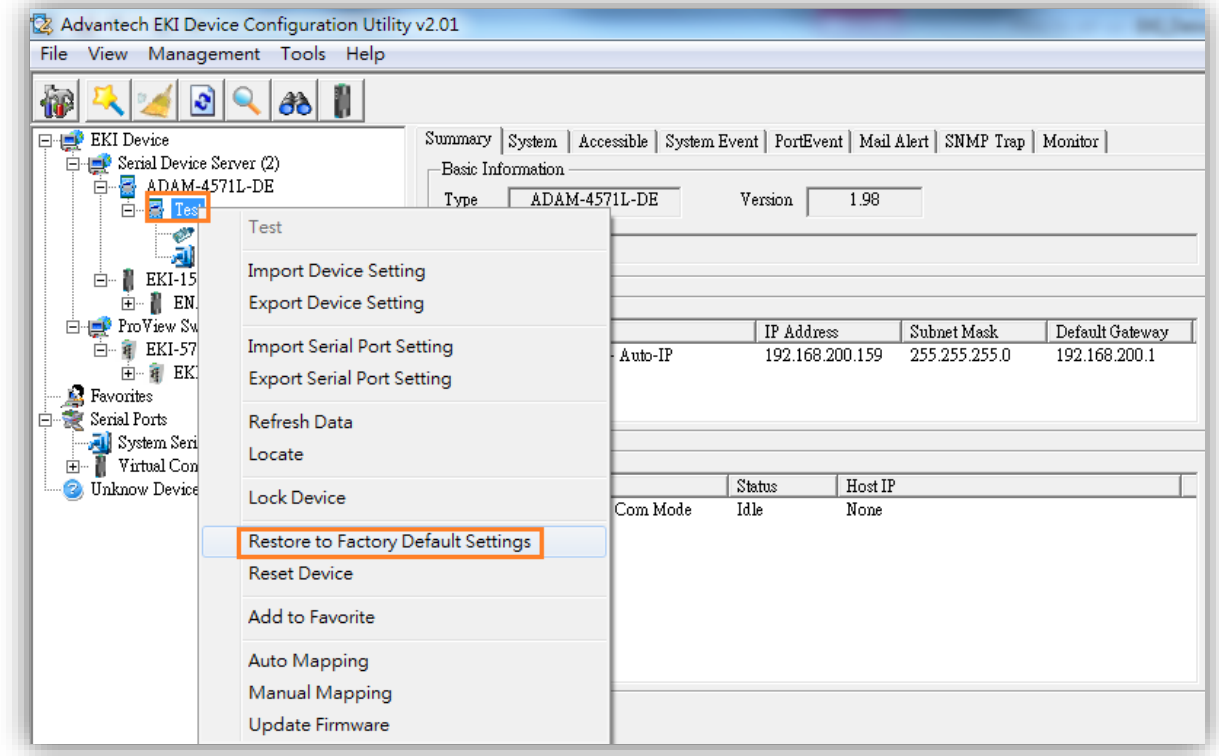

Click "**Yes**" to reset the device setting.

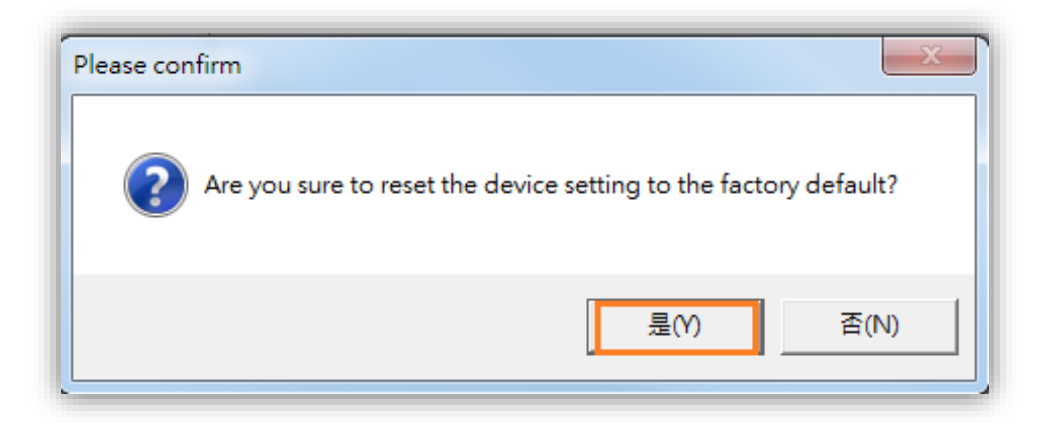

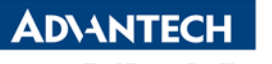

To finalize the factory reset process, you should physically power off and power on the device **within 10 seconds**.

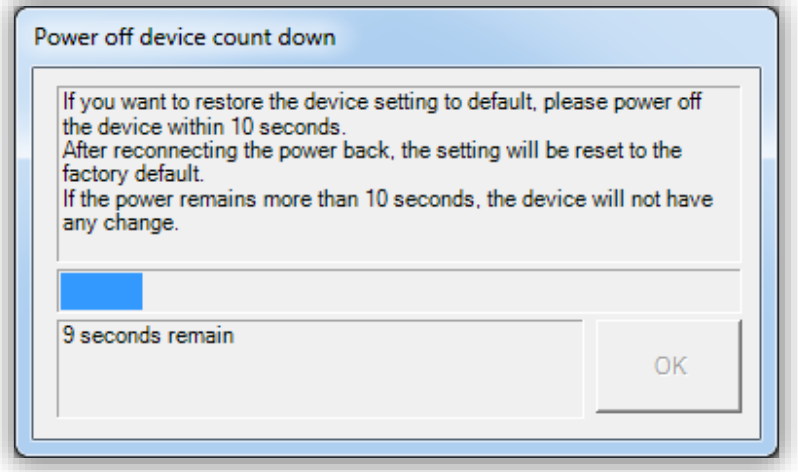

After that, all configurations will recovery to the default setting.

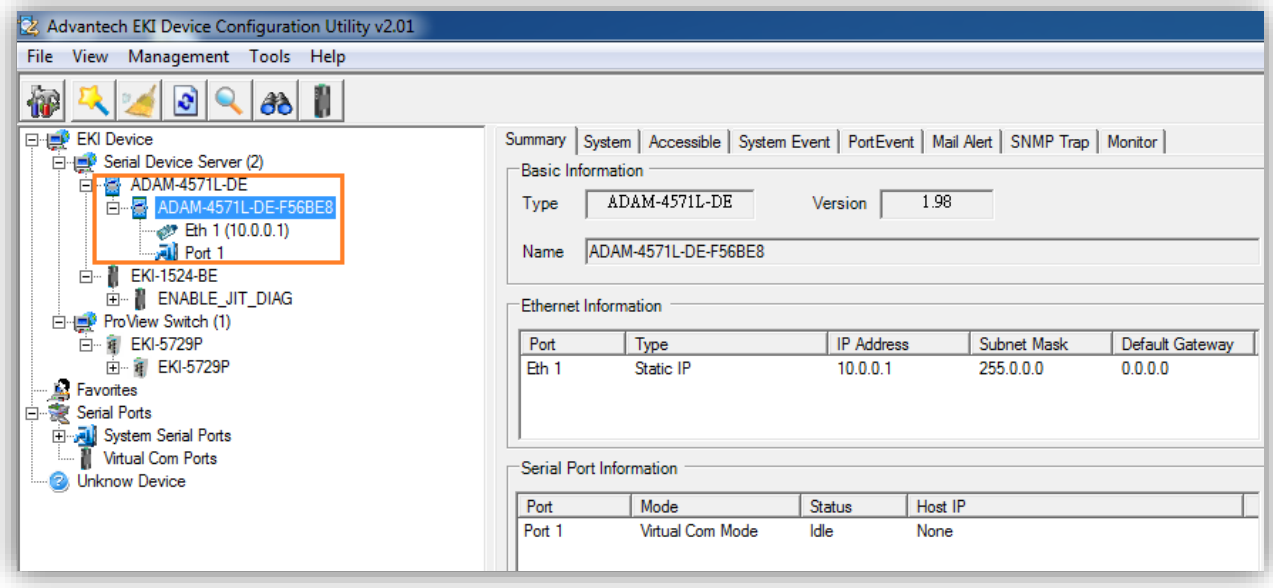

Now, you can configure the device server or import the backup configuration file.

## **Reference:**

#### **EKI-1521\_1522\_1524\_Manual\_Ed3.pdf (Ed3)**

#### ■ Contact Window and File Link:

If you have any questions, please contact local support team. You can download this file on www.advantech.tw